以太坊是一种基于区块链技术的开源平台,它允许开发者构建去中心化应用程序 (DApps)和智能合约。以太坊的工作原理是通过使用智能合约来实现去中心化的 应用程序,这些智能合约是以太坊的核心组成部分。

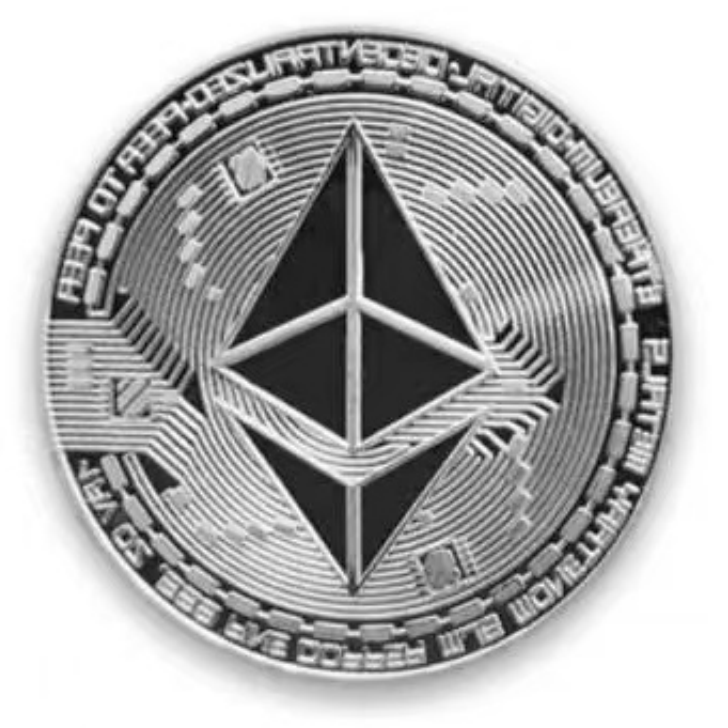

 通过ATM购买,现在一些城市已经有比特币和以太坊的ATM机,如果你在这些城 市,可以通过ATM直接购买以太坊。步骤就是找到最近的ATM机,然后在机器上 进行注册登记和验证身份,最后选择购买ETH并完成支付即可。

无论你采用哪种方式购买以太坊,都需要注意安全问题,下面是一些安全建议。

 建立自己的数字钱包:为了确保你的数字货币安全,你需要将它们存储在一个数 字钱包中。数字钱包可以是硬件钱包、桌面钱包、手机钱包或者网页钱包。建立自 己的数字钱包可以最大程度地保护你的数字货币资产。

 实名认证身份证和手机号码:在任何交易所或者OTC市场购买ETH时,你需要进 行实名认证,提交身份证和手机号码。这些信息会被严格保密,但这也是防止诈骗 和洗钱的必要措施。

 确认交易细节:在交易前一定要确认所有的细节。比如,交易数量、交易价格、 交易限制等等。确认后再进行支付,以免遇到诈骗和纠纷。

还有一种方法是从Bitget网站购买,首先你需要下载一个APP:

在手机应用商店搜索"Bitget",或者在Bitget官网上下载APP。点击下载后,等 待下载完成。下载完成后,点击"打开"进入APP。

安装Bitget APP: 打开下载完成的Bitget APP。点击"安装"按钮, 等待安装完 成。安装完成后,点击"打开"按钮进入APP。

 注册Bitget账号:打开Bitget APP,点击"注册"按钮。填写注册信息,包括手 机号码、验证码、登录密码等。点击"注册"按钮,完成注册。

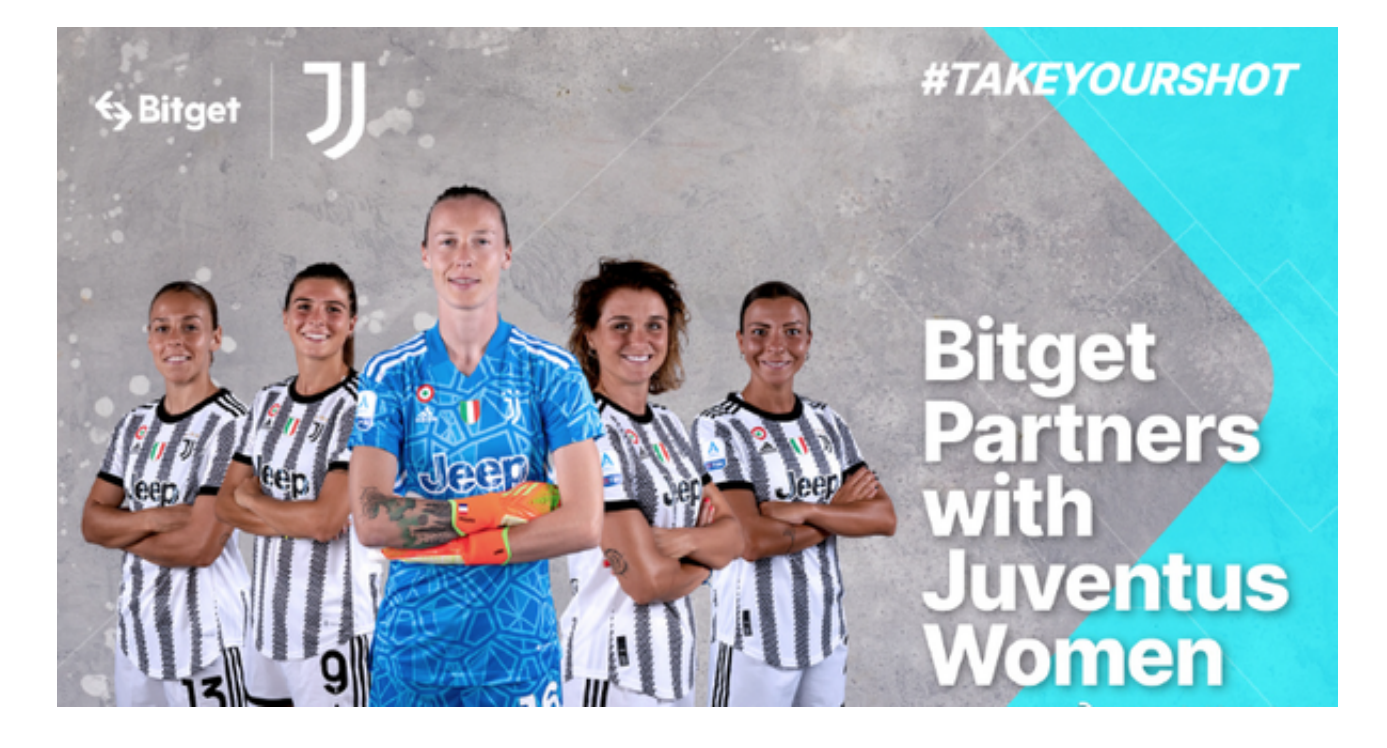

 登录Bitget账号:打开Bitget APP,输入注册时填写的手机号码和密码。点击"登录"按钮,进入Bitget账号。

 使用Bitget APP:登录Bitget账号后,可以进行数字货币的交易、充值、提现等 操作。在APP首页可以查看数字货币的行情和交易深度。在"资产"页面可以查看 自己的数字货币资产和交易记录。

 Bitget APP是一款方便用户进行数字货币交易的工具,用户可以在手机上随时随 地进行交易。